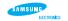

# SAMSUNG SpinPoint HDD INSTALLATION GUIDE

This product is a precision designed mechanism and is very sensitive to shock and electrostatic discharge (ESD). When storing, please avoid high temperature and humidity and use the original ESD protection package in which the product was shipped at the time of purchase. Please handle the product carefully. Damaged or detached labels or any other components may directly cause product malfunction and void warranty.

## 1. Configuring your Hard Disk Drive (Master, Slave)

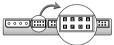

All other Series Pin Setting

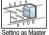

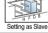

#### ■ In case drive capacity is 32GB or more. please refer to bellow diagram.

## General Pin Setting

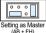

0 0 0 0 Setting as Slave (BD + FH)

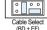

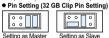

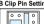

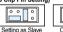

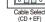

(AB + CD) (CD + FH) 2. Installing Your Hard Disk Drive

O Note: Turn off the system power!

Cover opening mechanism and the location of the hard disk drive may vary from one computer to another.

- Turn off the computer, unplug the external cables, and open computer cover. Mount the hard disk drive in the designated place in the computer with screws provided with the product.
- Connect 40 pin interface cable and power cable. Make sure that the direction of the cables are correct and matches the shape of the receptacles when connecting cables. Incorrect cable connection may damage the hard disk drive.

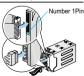

## 3. Making Computer Detect the New Device

Run the CMOS(BIOS) set-up program to detect the new hard disk drive.

- Go into CMOS screen during the booting of the computer.
  - > For descriptive details of the program, refer to the computer's user's manual
- Make the computer detect the hard disk.
- 1 If your computer supports IDE HDD Auto Detection, the hard disk drive will automatically be detected.
- 2 If your computer does not support auto detect, go into the User Define Mode and by referring written information on the product, set the correct settings for Cylinder, Head, and Sector and if some Bios must be, set the HDD Mode, to LBA.
- 3 Save the changed details and exit.

## 4. Partitioning and Formatting the Drive

Refer to your Operating System manual or system manual for partitioning and formatting.

### 5. Samsung World Wide Web Site

Additional information can be obtained at www.samsunghdd.com.

SAMSUNG ELECTRONICS CO., LTD.

INFORMATION MEDIA BUSINESS STORAGE SYSTEM DIVISION HEAD OFFICE: 94-1, IM SOO-DONG, KUMI-CITY KYUNG BUK. KOREA 730-350

FAX: 82-54-479-5567

#### This device complies with Part 15 of the FCC Rules.

Operation is subject to the following two conditions:

- (1) this device may not cause harmful interference, and
- (2) this device must accept any interference received. including interference that may cause undesired operation.
- Samsung Electronics Co., Ltd. Printed in Korea BF68-00099B Rev.03

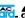

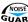

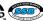